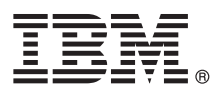

# **Snabbstartguide**

# *Komma igång med att installera och konfigurera IBM Business Process Manager Server*

**Andra språk:** Snabbstartsguiden är tillgänglig på andra språk från [IBM BPM-biblioteket \(http://www.ibm.com/software/](http://www.ibm.com/software/integration/business-process-manager/library/documentation) [integration/business-process-manager/library/documentation\)](http://www.ibm.com/software/integration/business-process-manager/library/documentation).

### **Produktöversikt**

IBM® Business Process Manager Server är en allsidig plattform som hjälper dig att hantera dina affärsprocesser. Den innehåller verktyg och körningsmiljöer som hjälper dig att utforma, köra, övervaka och optimera dina affärsprocesser.

## **1 Steg 1: Hämta programvara och dokumentation**

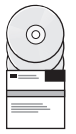

Om du hämtar produkten från IBM Passport Advantage, går du till [Downloading IBM Business Process Manager \(http://](http://www.ibm.com/support/docview.wss?uid=swg27046470) [www.ibm.com/support/docview.wss?uid=swg27046470\)](http://www.ibm.com/support/docview.wss?uid=swg27046470), väljer lämplig version och hämtningslänk för produkten och följer anvisningarna i hämtningsdokumentet.

Om du vill se en lista över komponenter som ingår i produkterbjudandet går du till [IBM BPM detailed system requirements](http://www.ibm.com/support/docview.wss?uid=swg27023005) [\(http://www.ibm.com/support/docview.wss?uid=swg27023005\)](http://www.ibm.com/support/docview.wss?uid=swg27023005), väljer lämplig version och operativsystem för produkten och klickar på **Packaging List**.

För produktdokumentation, se [IBM BPM-biblioteket \(http://www.ibm.com/software/integration/business-process](http://www.ibm.com/software/integration/business-process-manager/library/documentation)[manager/library/documentation\)](http://www.ibm.com/software/integration/business-process-manager/library/documentation).

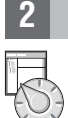

#### **2 Steg 2: Utvärdera krav och konfiguration**

För maskinvaru- och systemkrav, se [detailed system requirements](http://www.ibm.com/software/reports/compatibility/clarity/softwareReqsForProduct.html) för IBM BPM Server-produkten [\(http://www.ibm.com/](http://www.ibm.com/software/reports/compatibility/clarity/softwareReqsForProduct.html) [software/reports/compatibility/clarity/softwareReqsForProduct.html\)](http://www.ibm.com/software/reports/compatibility/clarity/softwareReqsForProduct.html).

Du kan använda IBM BPM i olika konfigurationer.Mer information finns i planeringsavsnittet i [IBM BPM documentation](http://www.ibm.com/support/knowledgecenter/SSFPJS/welcome) för din produkt [\(http://www.ibm.com/support/knowledgecenter/SSFPJS/welcome\)](http://www.ibm.com/support/knowledgecenter/SSFPJS/welcome).

Granska produktlicensen så att du är säker på att du har de nödvändiga behörigheterna för din topologi och att du förstår användningsbegränsningarna för alla programkomponenter som följder med produkten.

## **3 Steg 3: Installera IBM BPM Server**

För installationsanvisningar, se installations- och konfigurationsinformationen för IBM BPM Server i [IBM BPM-dokumen](http://www.ibm.com/support/knowledgecenter/SSFPJS/welcome)[tationen](http://www.ibm.com/support/knowledgecenter/SSFPJS/welcome) för din produkt [\(http://www.ibm.com/support/knowledgecenter/SSFPJS/welcome\)](http://www.ibm.com/support/knowledgecenter/SSFPJS/welcome).

#### **Mer information**

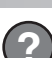

Se följande resurser för mer information:

- [IBM BPM Developer Center \(https://developer.ibm.com/bpm/\)](https://developer.ibm.com/bpm/)
- v [IBM BPM developerWorks-forum \(http://www.ibm.com/developerworks/forums/forum.jspa?forumID=2382\)](http://www.ibm.com/developerworks/forums/forum.jspa?forumID=2382)
- v [IBM Software Support-hemsida \(https://www.ibm.com/support/home/\)](https://www.ibm.com/support/home/)

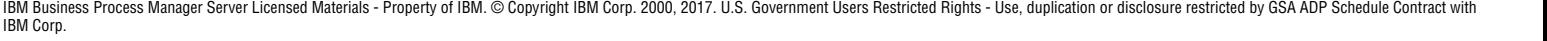

IBM, IBM-logotypen, ibm.com, developerWorks och Passport Advantage är varumärken eller registrerade varumärken som tillhör International Business Machines Corp. och är registrerade i många jurisdiktioner världen över. Andr

Printed in Ireland

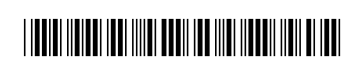

PN: CNM31ML